# **Ръководство на потребителя на Dell Display Manager**

## **Преглед**

Dell Display Manager е приложение на Windows за управление на монитор или група монитори. То осигурява ръчно нагласяне на показваната картина, задаване на автоматични настройки, управление на захранването, завъртане на картините и други функции на избрани модели на Dell. След инсталирането Dell Display Manager се включва при всяко стартиране на системата и поставя иконата си в лентата за известия. Информацията за свързаните към системата монитори е винаги достъпна при посочване на иконата в лентата за известия.

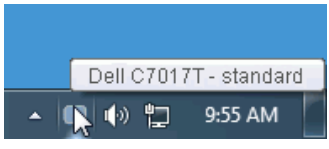

### **Използване на диалога Quick Settings (Бързи настройки)**

При щракване на иконата на Dell Display Manager се отваря диалогов **Quick Settings (Бързи настройки)** прозорец. Ако повече от един от поддържаните Dell монитори са свързани към компютъра, целевият монитор може да бъде избран от показаното меню. Диалоговият прозорец **Quick Settings (Бързи настройки)** дава възможност за лесни настройки на яркостта, контраста, разрешителната способност, компоновката на прозореца и т.н. Той осигурява също автоматично превключване между предварително зададените режими или избор на зададен режим.

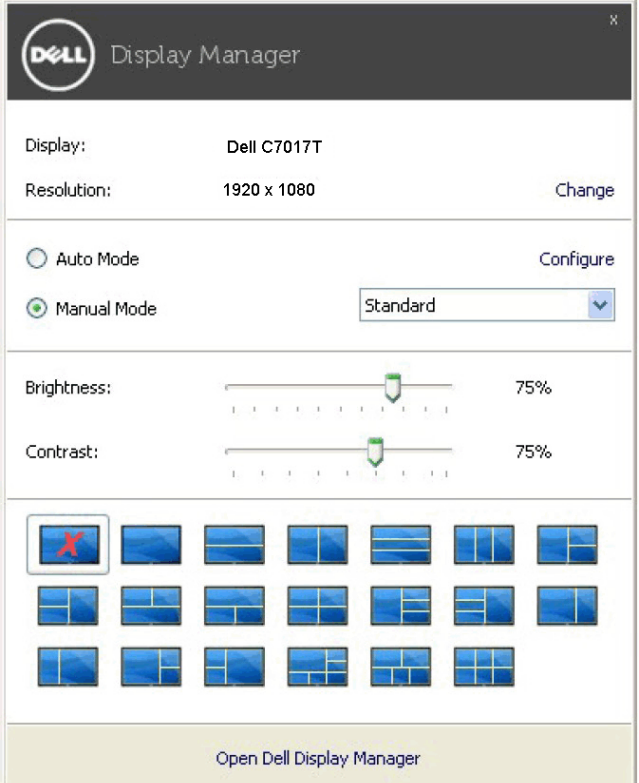

Диалоговият **Quick Settings (Бързи настройки)** прозорец осигурява също достъп до интерфейса на Dell Display Manager за напреднали потребители, който се използва за настройки на базовите функции, конфигуриране на Auto Mode (Автом. режим) и достъп до други функции.

### **Настройки на базови екранни функции**

Можете ръчно да изберете предварително зададен режим или да изберете **Auto Mode (Автом. режим)** с прилагане на предв. зададен режим, базиран на активното приложение. Съобщението на екрана моментално показва текущия **Preset Mode (предв. зададен режим)** при всяка промяна. На избрания монитор **Brightness (Яркост)** и **Contrast (Контраст)** могат да бъдат задавани директно от **Basic (Базов)** бутон.

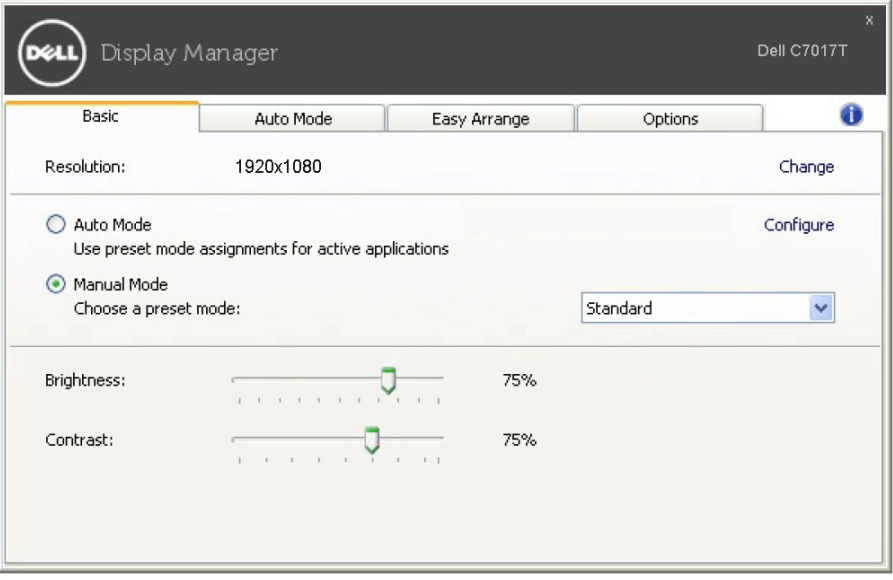

#### **Присвояване на предв. зададени режими на приложения**

Бутонът **Auto Mode (Автом. режим)** дава възможност за свързване на конкретен **Preset Mode (предв. зададен режим)** с конкретно приложение и за автоматичното му прилагане. При разрешен **Auto Mode (Автом. режим)** Dell Display Manager автоматично превключва на съответния Preset Mode (предв. зададен режим), когато се активира асоциираното приложение. Предварително зададеният режим, асоцииран с дадено приложение, може да бъде един и същ за всеки свързан монитор или да се различава за отделните монитори.

Dell Display Manager е предварително конфигуриран за повечето популярни приложения. За добавяне на ново приложение към списъка с приписвания просто влачете приложението от работния плот, от стартовото меню на Windows или от друго място и го поставете в текущия списък.

**ЗАБЕЛЕЖКА:** Не се поддържат приписвания на **Preset Mode (предв. зададен режим)** за командни файлове, програмни файлове, зареждащи кодове и неизпълними файлове, като zip архиви и пакетирани файлове.

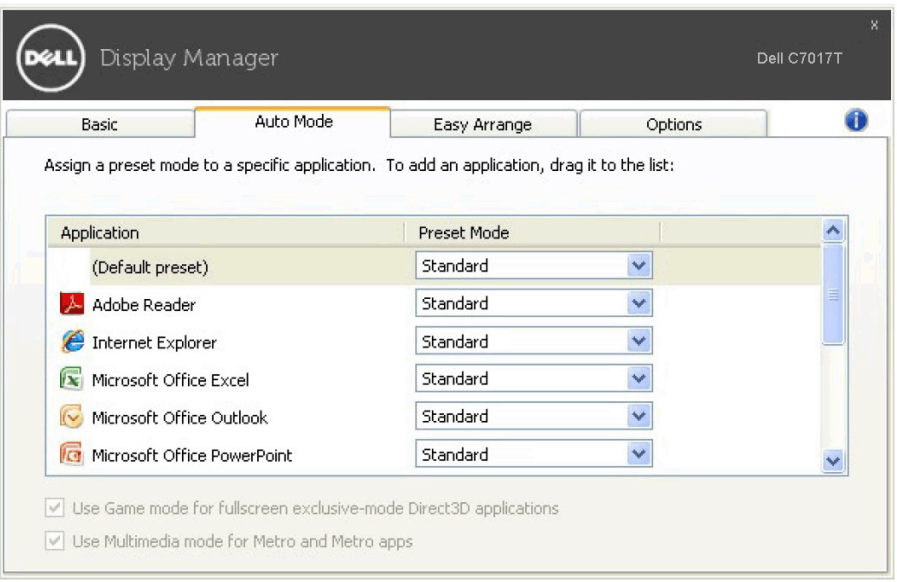

### **Easy Arrange Your Monitor Window Layout (Лесно подреждане компоновката на прозореца на монитора)**

При поддържаните монитори на Dell бутонът **Easy Arrange (Лесно подреждане)** дава възможност за лесно подреждане на отворените прозорци по една от предварително зададените компоновки с просто влачене в зоните. За създаване на индивидуална компоновка подредете отворените прозорци и щракнете **Save (Запази)**.

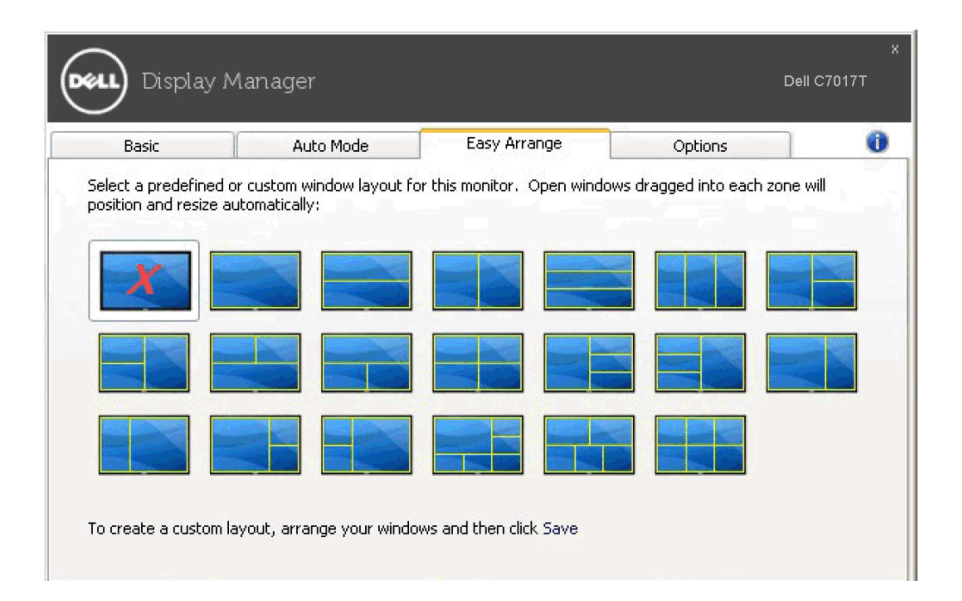

### **Прилагане на функции за запазване на енергията**

При поддържаните монитори на Dell е достъпен бутон **Options (Опции)** за отваряне на опции PowerNap за запазване на енергия. Можете да изберете да намалите яркостта на монитора до минимум или да приспивате монитора при активиран скрийнсейвър.

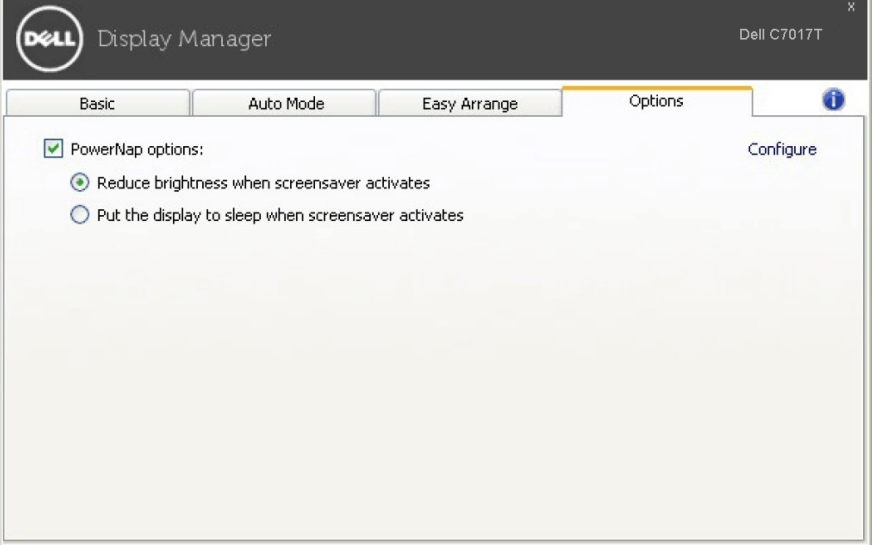